## 「都度振込」操作の変更について

 都度振込操作の利便性向上のため、平成27年8月24日(月)より都度振込操作を一部変更 します。

1. 操作方法変更日

平成27年8月24日(月)

2. 都度振込の操作

「メイン」画面の「ご契約口座一覧」の「都度振込」ボタンをクリックしてください。

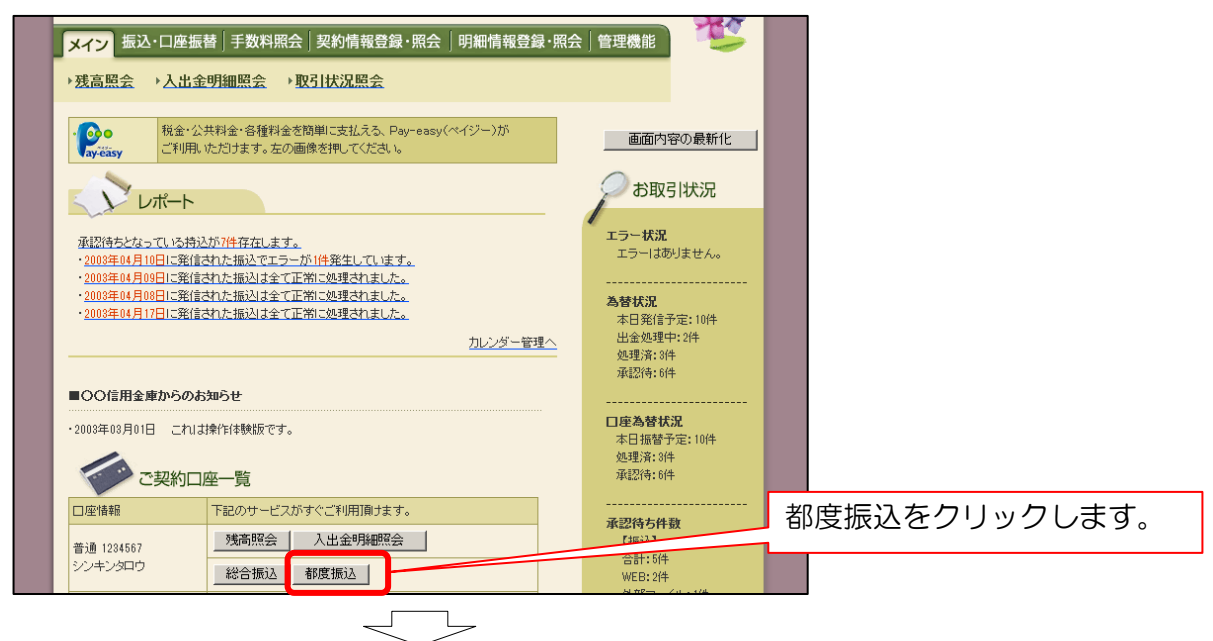

「振込先区分」から「新規振込先」ボタン、「利用者登録先」ボタン、「最近のお振込先」ボタ ンのいずれかをクリックしてください。

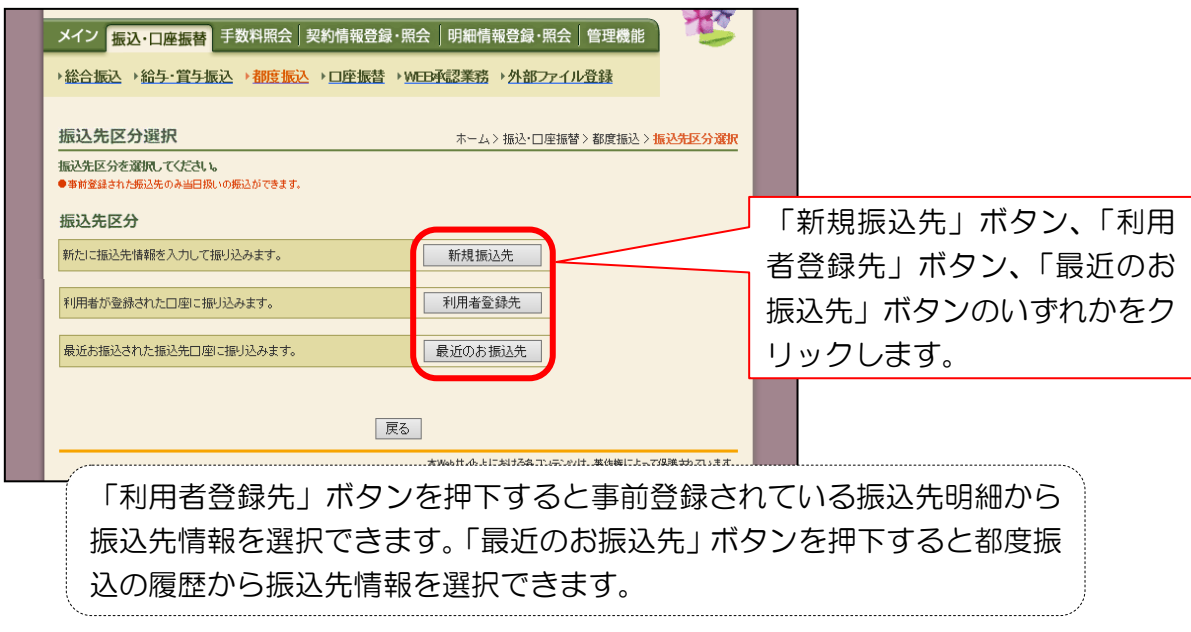

 $\begin{array}{c} \begin{array}{c} \diagup \end{array} \end{array}$ 

振込内容入力画面が表示されます。

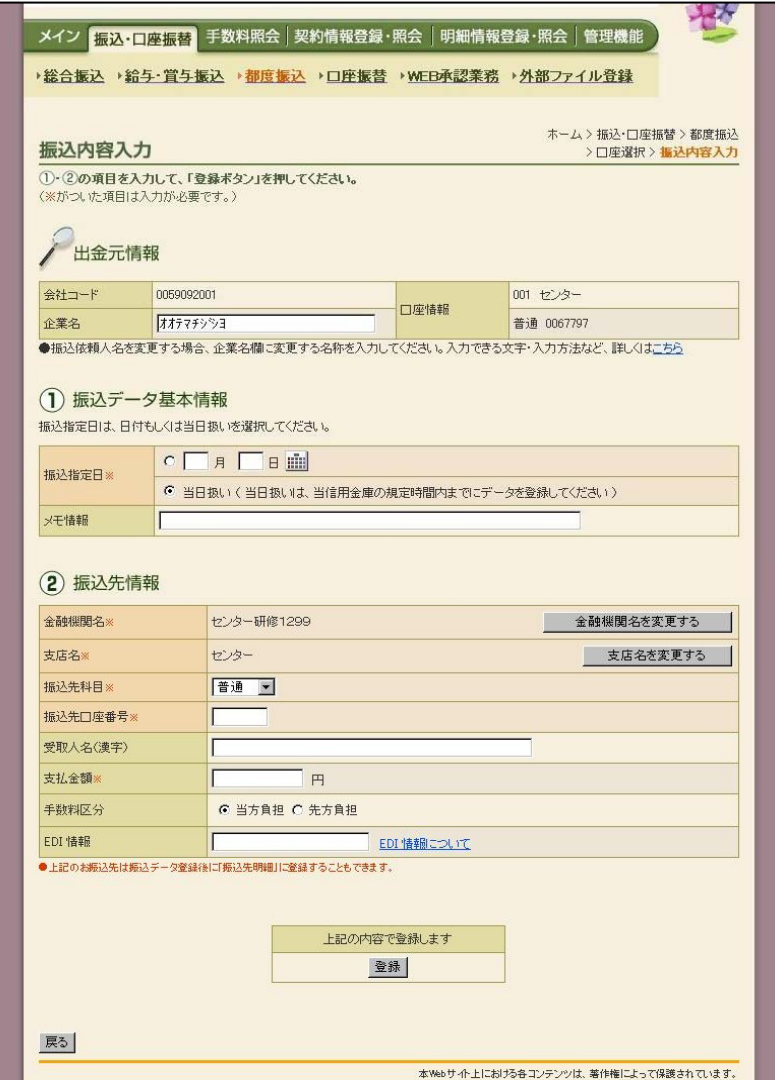

以 上